## CONFIGURATOR

PREVIEW YOUR FINISHES

The product is displayed in your selected finishes

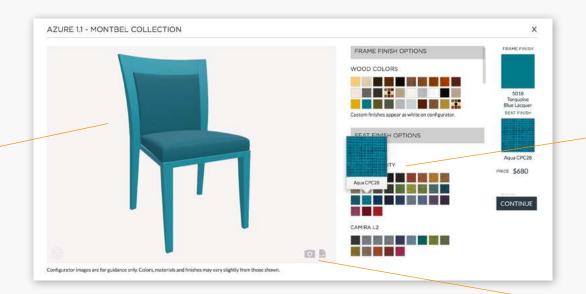

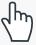

Select your finishes

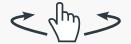

Click and drag for a 360° view of the product

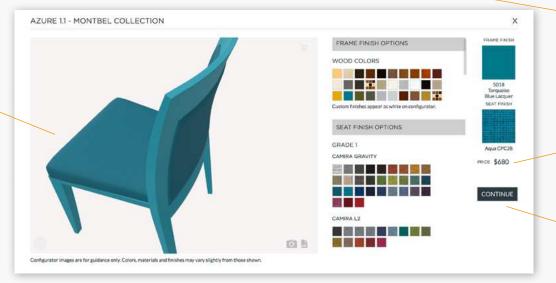

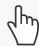

Save a jpeg image or PDF of your configured product

A unit price will appear after you have selected your finishes

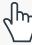

Click continue to add the product to your quote

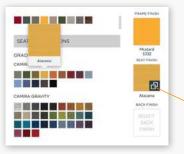

Look out for duplicate icon to select the same finish for different elements

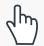

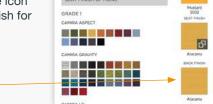